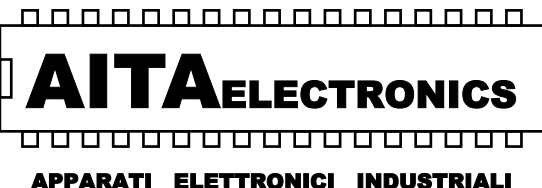

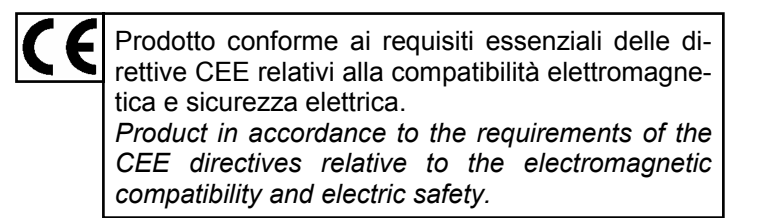

# **VISUALIZZATORE DI ALLARMI/MESSAGGI**

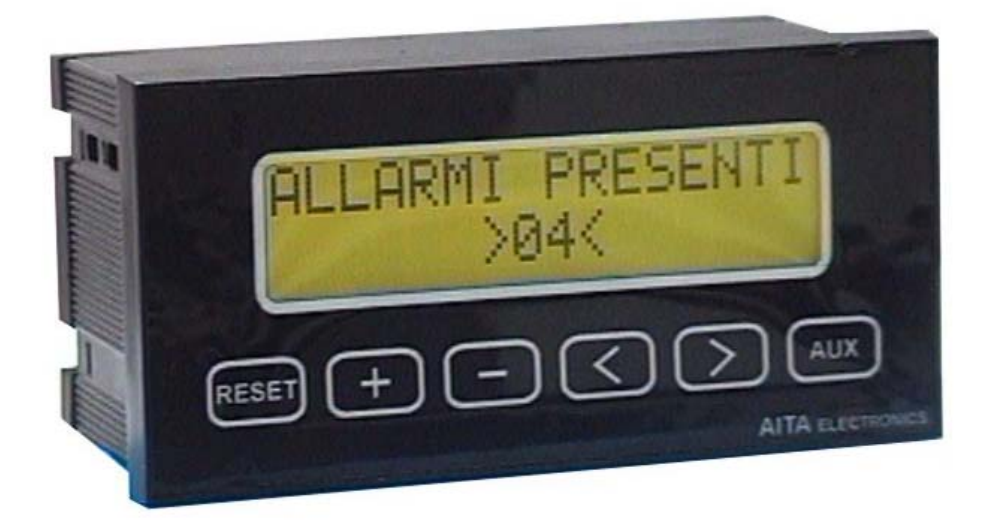

**VISUAL16** 

 Questo manuale vuole essere una guida la più possibile chiara e precisa al fine di agevolare l'installazione e l'uso di questo apparato. Ogni suggerimento riguardo errori riscontrati o possibili miglioramenti sarà particolarmente apprezzato.

### **Indice generale**

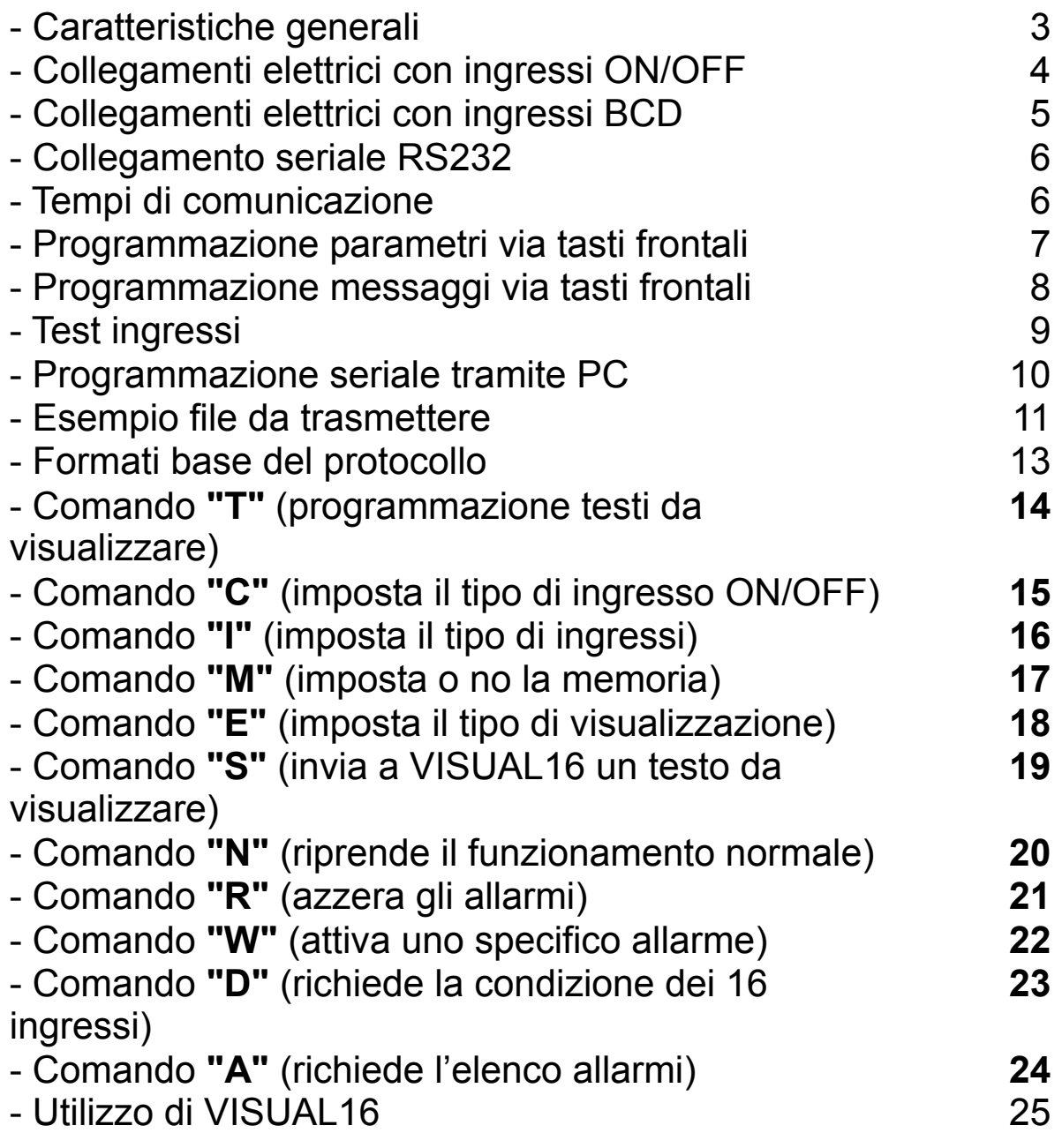

## **Caratteristiche Generali**

- ⇒ Il visualizzatore "VISUAL16" è un apparato in grado di trasformare un segnale elettrico in messaggi alfanumerici chiari e comprensibili.
- ⇒ E' dotato di 16 ingressi ON/OFF o in alternativa 4 ingressi BCD.
- ⇒ E' inoltre dotato di interfaccia seriale RS232C da utilizzarsi per programmare l'apparato stesso o interrogarlo durante il regolare funzionamento.
- ⇒ Ogni messaggio è formato da 2 righe di 16 caratteri ciascuna + 2 righe di 16 caratteri ciascuna visualizzabile su richiesta.
- ⇒ I messaggi vengono visualizzati su un display a LCD retroilluminato da 2 righe di 16 caratteri ciascuna.
- ⇒ I messaggi possono essere autoritenuti o no.
- ⇒ Dimensione del carattere: 4,84mm x 8,06mm.
- ⇒ Area totale di visualizzazione: 99mm x 24mm.
- ⇒ Programmazione dei testi da visualizzare con i tasti frontali o con PC tramite la porta seriale RS232C.
- ⇒ Ritenzione dati su memoria EEPROM (no batteria).
- ⇒ L'apparato oltre a visualizzare i messaggi abbinati ai rispettivi ingressi, può visualizzare qualsiasi messaggio proveniente dalla porta seriale.
- ⇒ Nel modo con ingressi ON/OFF, ogni ingresso può essere o normalmente aperto o normalmente chiuso ed essere abilitato o no ad attivare il relè generale di presenza allarmi.
- ⇒ La visualizzazione dei messaggi potrà essere ciclica o a passi manuali in ordine cronologico di evento.
- $\Rightarrow$  E' presente in morsettiera un contatto (selezionabile tra NA e NC) che indica la presenza di almeno un allarme.
- ⇒ Alimentazione: compresa tra 10 e 30 Vac/Vdc.
- ⇒ Assorbimento: 120mA a 24 Vdc.
- ⇒ Grado di protezione del pannello frontale esterno: IP65.
- ⇒ Dimensioni del frontale: 72mm x 144mm.
- ⇒ Profondità: 78mm (morsettiera estraibile inclusa).

#### **Collegamenti elettrici con ingressi ON/OFF**

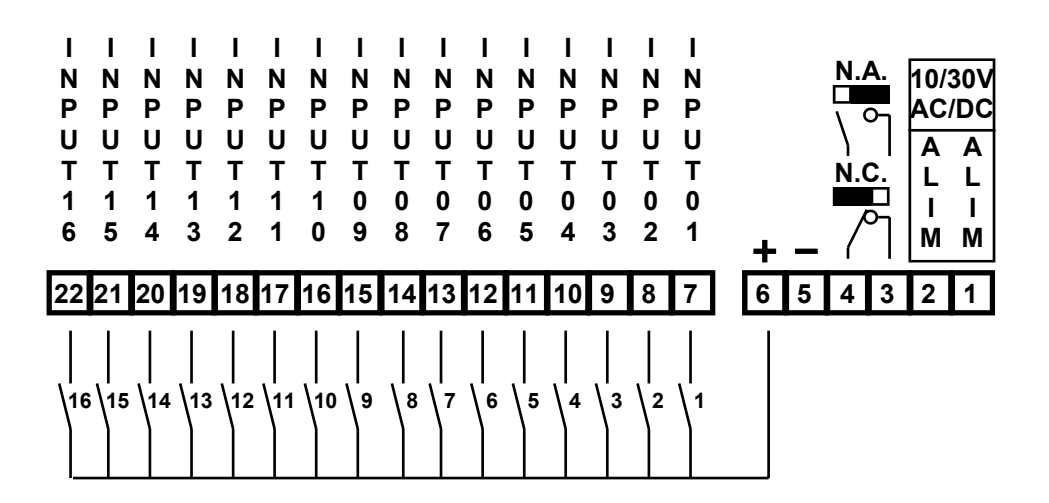

 Tutti gli ingressi per essere attivi dovranno essere positivi rispetto alla massa (morsetto 5) con un valore di tensione compresa tra 5 e30 Vdc ed essere stabili per almeno 20ms.

 In alternativa al comune positivo (morsetto 6) è possibile collegare come comune ai contatti esterni una qualsiasi tensione positiva riferita alla massa (morsetto 5) compresa tra 5 e 30V.

 E' inoltre possibile utilizzare la tensione continua presente ai morsetti 5 e 6 per alimentare sensori o altri dispositivi in grado di fornire un segnale in tensione da utilizzarsi come ingresso per l'apparato.

 Il valore di questa tensione dipende dalla tensione di alimentazione.

 Ai morsetti 3 e 4 è disponibile il contatto generale presenza allarmi. Potrà essere N.A. o N.C. posizionando il ponticello interno all'apparato come raffigurato.

## **Collegamenti elettrici con ingressi BCD**

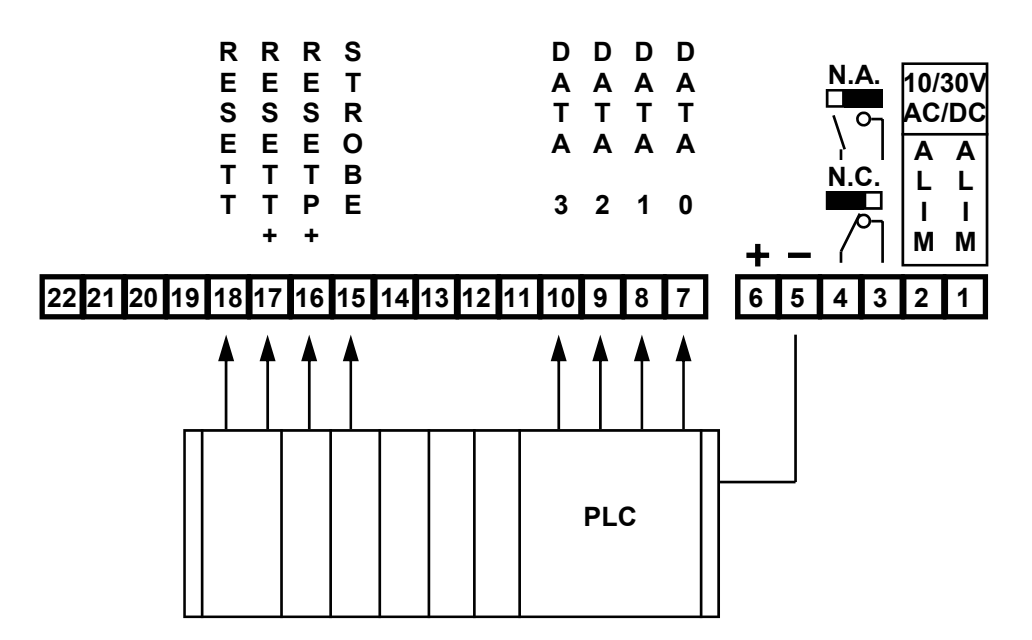

 Tutti gli ingressi per essere attivi dovranno essere positivi rispetto alla massa (morsetto 5) con un valore di tensione compresa tra 5 e30 Vdc ed essere stabili per almeno 20ms.

Descrizione morsetti:

- <sup>⇒</sup>*DATA 0/3*: numero messaggio codificato in binario.
- <sup>⇒</sup>*STROBE*: la sua attivazione in unione alla combinazione binaria DATA 0/3 indica all'apparato il messaggio da accettare.
- <sup>⇒</sup>*RESETP+*: la sua attivazione in unione alla combinazione binaria DATA 0/3 e al segnale STROBE indica all'apparato quale messaggio cancellare.
- <sup>⇒</sup>*RESETT+*: la sua attivazione in unione al segnale STROBE indica all'apparato di cancellare tutti i messaggi.
- <sup>⇒</sup>*RESETT*: la sua attivazione indica all'apparato di cancellare tutti i messaggi.

**AITA ELECTRONICS s.a.s. 13823 - STRONA (BIELLA) Via Fontanella Ozino, 17/a TEL.: 015/7427491 FAX.: 015/7427491 www.aitaelectronics.it email: info@aitaelectronics.it** 

#### **Collegamento seriale RS232**

 L' apparato è dotato di collegamento seriale RS232C per poter permettere la programmazione dell'apparato stesso e per poter essere interrogato da una unità master PC/PLC.

 La connessione avviene tramite cavetto schermato dotato di connettori SUB-D a 9 poli.

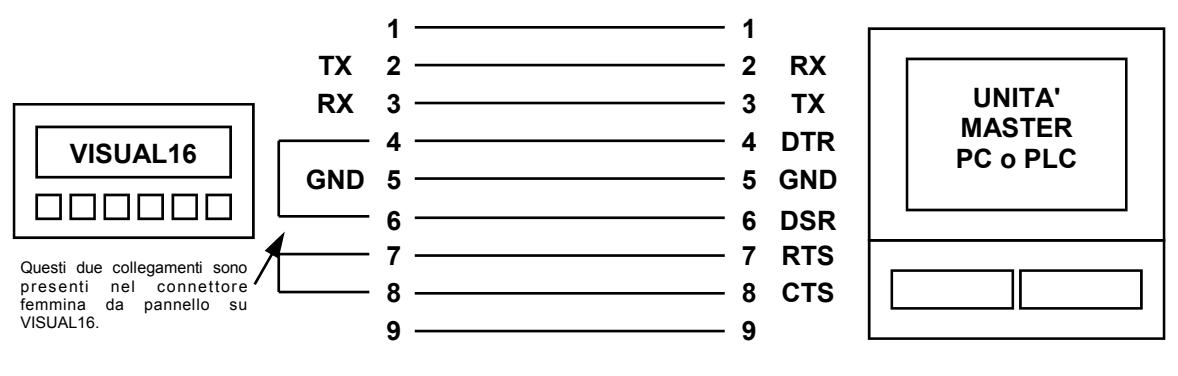

#### **Tempi di comunicazione**

 I tempi di comunicazione dipendono naturalmente dalla velocità di baud-rate, che per l'apparato VISUAL16 è fissa ed è di 2400 baud (bits al secondo). Ogni byte (carattere a 8 bits) è preceduto da 1 bit di start e seguito da 1 bit di stop. Ne consegue che per trasmettere un carattere sono necessari 10 bits. E per trasmettere ad esempio il comando \$W(01)"CR" (7 caratteri nella stringa) sono necessari:  $a$  2.400 baud 7 caratteri x 10 bits = 70 bits/2.400 = 29,16 mS.

 Naturalmente trattandosi di comunicazioni asincrone, la velocità dovrà essere la stessa sia per l'unità master (PC/PLC) che per VISUAL16.

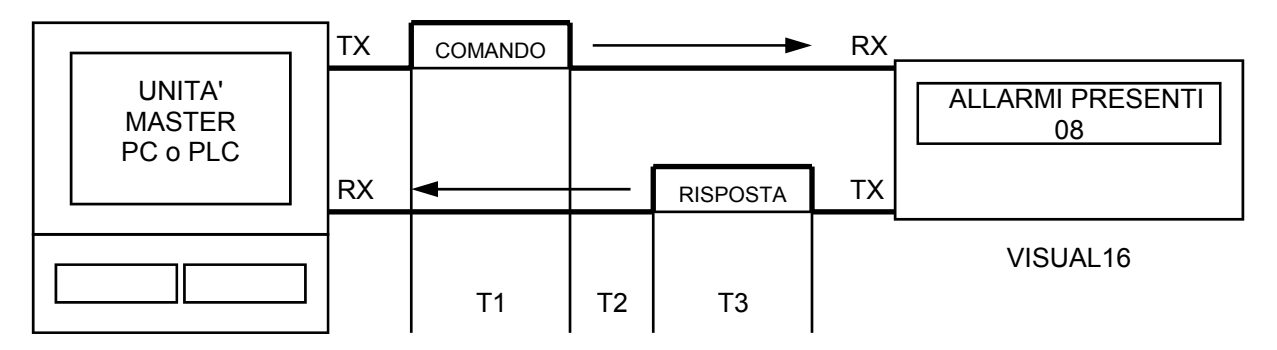

COMANDO = \$D"CR" = 3 caratteri = 30 bits RISPOSTA = D(AACCAACCAACCAACC)"CR" = 20 caratteri = 200 bits T1 a 2.400 baud =  $30/2400 = 12.5$  mS. T2 (VISUAL16 attende questo tempo fisso prima di rispondere) = 20 mS. T3 a 2.400 baud = 200/2.400 = 83,3 mS. Tempo totale di ricetrasmissione =  $T1 + T2 + T3 = 115.8$  mS.

### **PROGRAMMAZIONE PARAMETRI VIA TASTI FRONTALI**

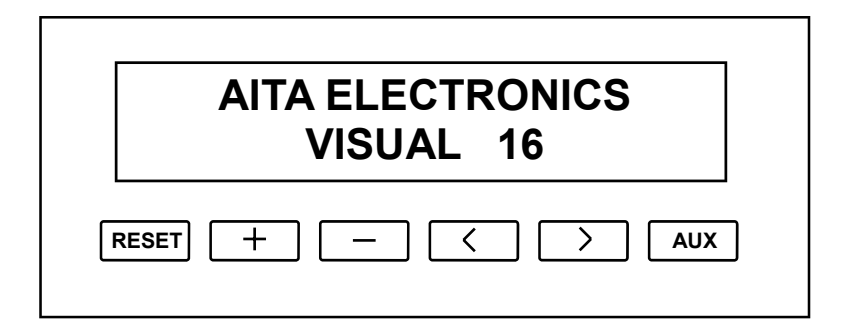

 Per adattare VISUAL16 alle proprie esigenze è necessaria la programmazione di alcuni semplici parametri nel modo seguente:

- ⇒ Togliere tensione allo strumento.
- ⇒ Ridare tensione allo strumento.
- ⇒ Premere contemporaneamente i tasti "RESET" e "+" entro 4 secondi.
- ⇒ Apparirà il primo parametro (Ingressi:) sulla prima riga ed apparirà la prima scelta sulla seconda riga. Premendo ">" si potranno visualizzare alternativamente le due scelte previste per questo parametro (ON/OFF e BCD). Lasciare visualizzata la scelta desiderata e confermare con il tasto "AUX". Apparirà un asterisco sulla scelta desiderata.
- ⇒ Premere il tasto "+" per passare al secondo parametro (Modo:) che apparirà sulla prima riga ed apparirà la prima scelta sulla seconda riga. Premendo ">" si potranno visualizzare alternativamente le due scelte previste per questo parametro (PRIMO EVENTO o SEQUENZA EVENTI). Lasciare visualizzata la scelta desiderata e confermare con il tasto "AUX". Apparirà un asterisco sulla scelta desiderata.
- ⇒ Premere il tasto "+" per passare al terzo parametro (Memoria:) che apparirà sulla prima riga ed apparirà la prima scelta sulla seconda riga. Premendo ">" si potranno visualizzare alternativamente le due scelte previste per questo parametro (CON o SENZA). Lasciare visualizzata la scelta desiderata e confermare con il tasto "AUX". Apparirà un asterisco sulla scelta desiderata.
- ⇒ Premere il tasto "+" per passare al successivo parametro (Ingresso 01:) che apparirà sulla prima riga ed apparirà la prima scelta sulla seconda riga. Premendo ">" si potranno visualizzare alternativamente le quattro scelte previste per questo parametro (N.A. relè SI o N.A. relè NO o N.C. relè SI o N.C. relè NO). Lasciare visualizzata la scelta desiderata e confermare con il tasto "AUX". Apparirà un asterisco sulla scelta desiderata. Ripetere questo ultimo punto per tutti e 16 gli ingressi.
- ⇒ Per uscire dalla programmazione, dopo aver confermato l'ultima scelta con il tasto "AUX", premere contemporaneamente i tasti "RESET" e "AUX". L'apparato inizierà il funzionamento in modo normale.

**AITA ELECTRONICS s.a.s. 13823 - STRONA (BIELLA) Via Fontanella Ozino, 17/a TEL.: 015/7427491 FAX.: 015/7427491 www.aitaelectronics.it email: info@aitaelectronics.it** 

### **PROGRAMMAZIONE MESSAGGI VIA TASTI FRONTALI**

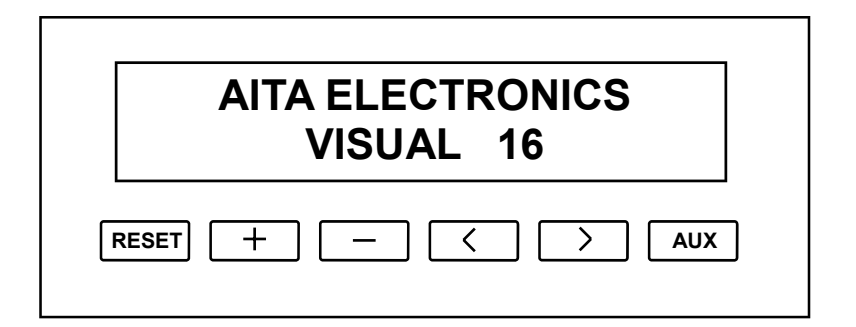

 Per impostare i testi da visualizzare, abbinati a ciascun ingresso, agire nel modo seguente:

- ⇒ Togliere tensione allo strumento.
- ⇒ Ridare tensione allo strumento.
- ⇒ Premere contemporaneamente i tasti "RESET" e "-" entro 4 secondi.
- ⇒ Apparirà la prima scelta (A Inizio Ciclo:) sulla prima riga ed il testo corrispondente sulla seconda riga. Premendo i tasti ">" o "<" si sposterà il cursore sul carattere del testo da modificare e premendo i tasti "+" o "-"si modificherà il carattere puntato.
- ⇒ Premere i tasti "AUX" e "+" per passare alla seconda scelta (A Riposo Riga1:) che apparirà sulla prima riga ed il testo corrispondente sulla seconda riga. Premendo i tasti ">" o "<" si sposterà il cursore sul carattere del testo da modificare e premendo i tasti "+" o "-"si modificherà il carattere puntato.
- ⇒ Premere i tasti "AUX" e "+" per passare alla terza scelta (A Riposo Riga2:) che apparirà sulla prima riga ed il testo corrispondente sulla seconda riga. Premendo i tasti ">" o "<" si sposterà il cursore sul carattere del testo da modificare e premendo i tasti "+" o "-"si modificherà il carattere puntato.
- ⇒ Premere i tasti "AUX" e "+" per passare alla successiva scelta (Ingresso01 Riga1:) che apparirà sulla prima riga ed il testo corrispondente sulla seconda riga. Premendo i tasti ">" o "<" si sposterà il cursore sul carattere del testo da modificare e premendo i tasti "+" o "-"si modificherà il carattere puntato. Ripetere questo punto per passare alla Riga2, Riga3, Riga4. Ripetere questo ultimo punto per tutti e 16 gli ingressi.
- ⇒ Per uscire dalla programmazione premere contemporaneamente i tasti "RESET" e "AUX". L'apparato inizierà il funzionamento in modo normale.

### **TEST INGRESSI**

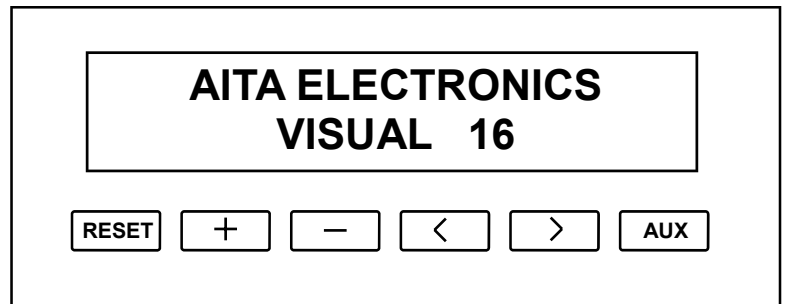

 Per eseguire un test sugli ingressi e leggerne sul display la relativa condizione N.A. o N.C. agire nel modo seguente:

- ⇒ Togliere tensione allo strumento.
- ⇒ Ridare tensione allo strumento.
- ⇒ Premere contemporaneamente i tasti "RESET" e "<" entro 4 secondi.
- ⇒ Apparirà sul display la scritta ( TEST INGRESSI: ) sulla prima riga e

#### XXXXXXXXXXXXXXXX

 $INGRESSO 01$  INGRESSO 16

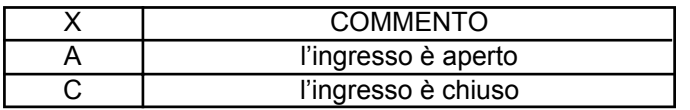

una stringa formata da 16 caratteri che rispecchia in tempo reale la condizione degli ingressi sulla seconda riga.

⇒ Per uscire dalla programmazione premere contemporaneamente i tasti "RESET" e "AUX". L'apparato inizierà il funzionamento in modo normale.

### **PROGRAMMAZIONE SERIALE TRAMITE PC**

 L' apparato è dotato di collegamento seriale RS232C per poter permettere la programmazione dei parametri interni e dei testi da visualizzare utilizzando un PC. La connessione avviene tramite cavetto schermato dotato di connettori SUB-D a 9 poli.

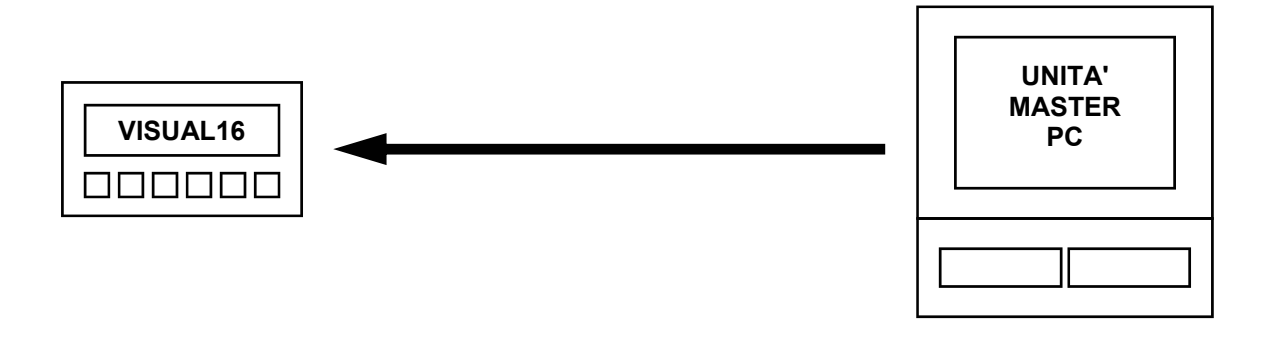

 L' utilità di poter programmare via PC è senz'altro la velocità, il fatto di poter programmare più apparati con lo stesso file di testo creato e la possibilità di inserire all'interno del file commenti e riferimenti.

 La creazione di questo file può avvenire con il programma EDIT contenuto in MS-DOS con il comando: **edit** nomefile.TXT.

 Una volta creato il file da trasmettere a VISUAL16 bisogna impostare la porta seriale del PC con il comando: **mode** com1:2400,n,8,1.

Ed infine per trasmettere il file a VISUAL16: **copy** nomefile.TXT com1:

 L'unica limitazione è che il carattere "\$" potrà essere presente solo prima di una lettera di comando.

#### **ESEMPIO FILE DA TRASMETTERE**

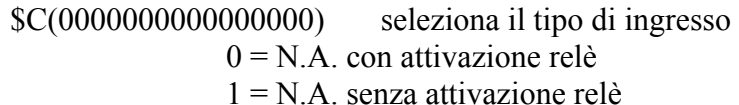

- $2 = N.C.$  con attivazione relè
- 
- 3 = N.C. senza attivazione relè
- \$I(O) ingressi ON/OFF o BCD  $O = ON/OFF$  $B = BCD$
- \$M(S) memoria allarmi con autoritenuta  $S = SI$  $N = NO$

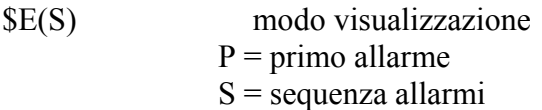

\$T000(ALLARMI PRESENTI) testo in abbinamento al contatore allarmi

\$T001( NESSUN ALLARME ) messaggio utilizzato quando non ci sono \$T002( PRESENTE ) allarmi presenti

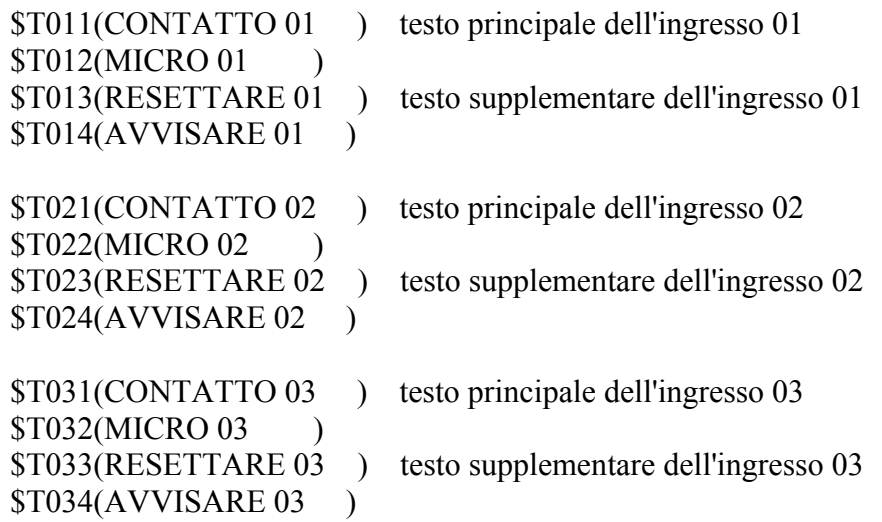

```
$T081(CONTATTO 08 ) testo principale dell'ingresso 08 
$T082(MICRO 08 ) 
$T083(RESETTARE 08 ) testo supplementare dell'ingresso 08 
$T084(AVVISARE 08 ) 
$T091(CONTATTO 09 ) testo principale dell'ingresso 09 
$T092(MICRO 09 )
$T093(RESETTARE 09 ) testo supplementare dell'ingresso 09 
$T094(AVVISARE 09 ) 
$T101(CONTATTO 10 ) testo principale dell'ingresso 10 
$T102(MICRO 10 )
$T103(RESETTARE 10 ) testo supplementare dell'ingresso 10 
$T104(AVVISARE 10 ) 
$T111(CONTATTO 11 ) testo principale dell'ingresso 11 
$T112(MICRO 11 )
$T113(RESETTARE 11 ) testo supplementare dell'ingresso 11 
$T114(AVVISARE 11 ) 
$T121(CONTATTO 12 ) testo principale dell'ingresso 12 
$T122(MICRO 12 ) 
$T123(RESETTARE 12 ) testo supplementare dell'ingresso 12 
$T124(AVVISARE 12 ) 
$T131(CONTATTO 13 ) testo principale dell'ingresso 13 
$T132(MICRO 13 )
$T133(RESETTARE 13 ) testo supplementare dell'ingresso 13 
$T134(AVVISARE 13 ) 
$T141(CONTATTO 14 ) testo principale dell'ingresso 14 
$T142(MICRO 14 )
$T143(RESETTARE 14) testo supplementare dell'ingresso 14
$T144(AVVISARE 14 )
```
#### **AVVERTENZA:**

Limitazioni nella stesura del file da inviare a VISUAL16:

- ⇒ il carattere dollaro "\$", come si vede nell'esempio riportato, deve comparire solo prima di una lettera di comando.
- ⇒ il numero massimo di caratteri, compresi tra parentesi, riguardanti i testi da visualizzare è 16.

### **Formati base del protocollo**

 L'iniziativa di comunicazione deve essere presa dall'unità master (PC/PLC). Quando un comando verrà trasmesso a VISUAL16, lo stesso risponderà all'unità master (PC/PLC) utilizzando uno specifico formato.

Tutti i messaggi sono trasmessi in caratteri ASCII.

#### **Formato messaggio di comando:**

trasmesso dall'unità master (PC/PLC)

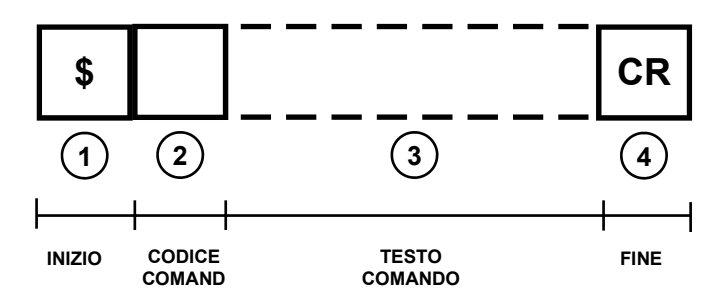

**Formato messaggio di risposta:** 

trasmesso da VISUAL16

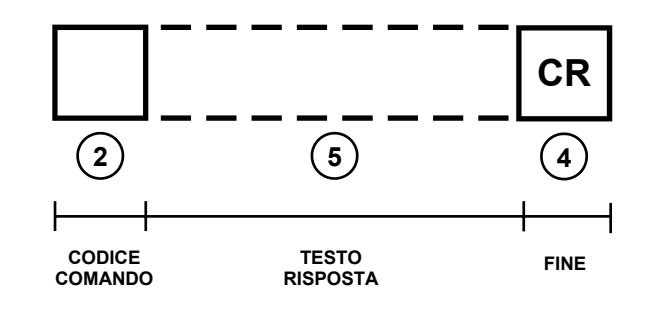

Inizio ["\$" (codice ASCII: 24H)].

Il carattere dollaro "\$" è usato come inizio della stringa del messaggio di comando.

**2** Codice comando.

E' formato da 1 o 2 caratteri (lettere maiuscole o numeri) che indicano a VISUAL16 il comando richiesto.

Es.: "D" ordina allo strumento indirizzato di trasmettere la condizione degli ingressi.

#### **3** Testo che segue il comando.

Alcuni comandi richiedono dopo il codice comando un determinato testo. Es.:"S1"(TUTTO OK) ordina a VISUAL16 di scrivere sulla prima riga del proprio display la stringa "TUTTO OK").

**4** Fine ["CR" (codice ASCII: 0DH)].

Il Carriage return "CR" è usato come ultimo carattere sia della stringa di comando, che della stringa di risposta.

**1** 

**5** ) Testo che segue il comando nella risposta. Lo strumento risponde al comando inviatogli dall'unità master (PC/PLC).

### **Comando "T"**

 L'unità master (PC/PLC) invia a VISUAL16 i testi da visualizzare corrispondenti alla condizione degli ingressi.

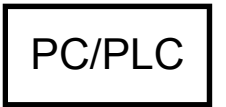

\$XXXT(testo 16 car. max)"CR"

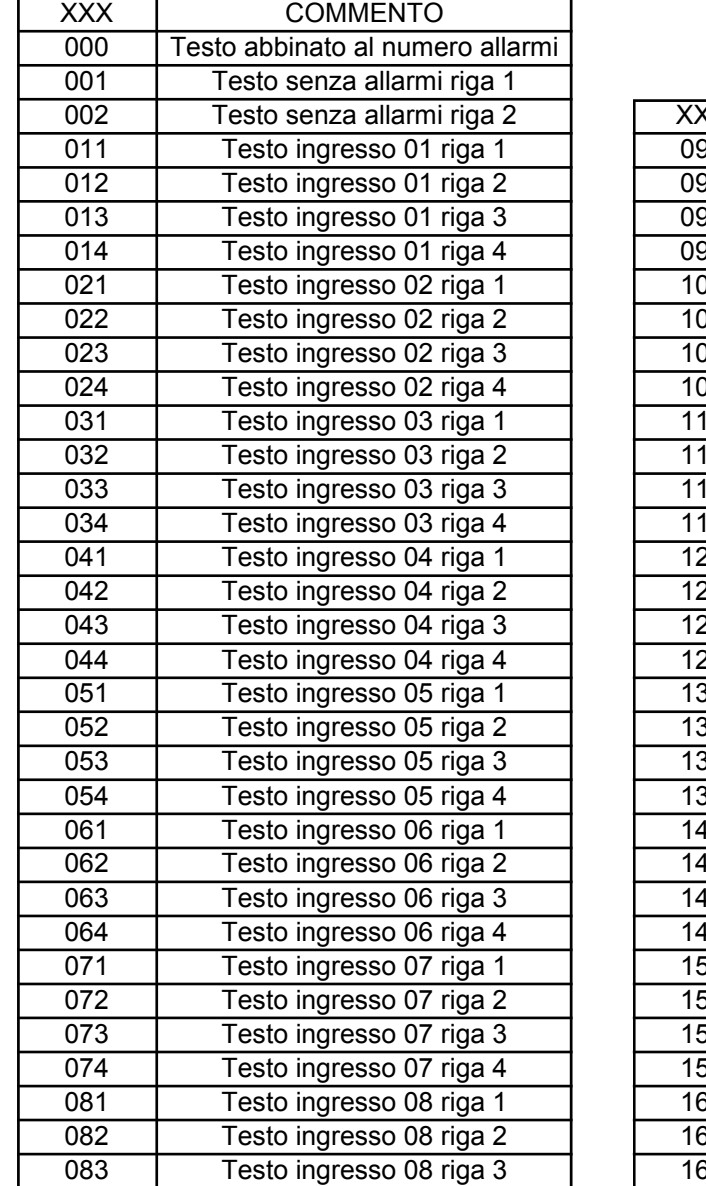

084 Testo ingresso 08 riga 4

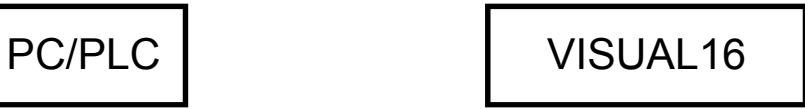

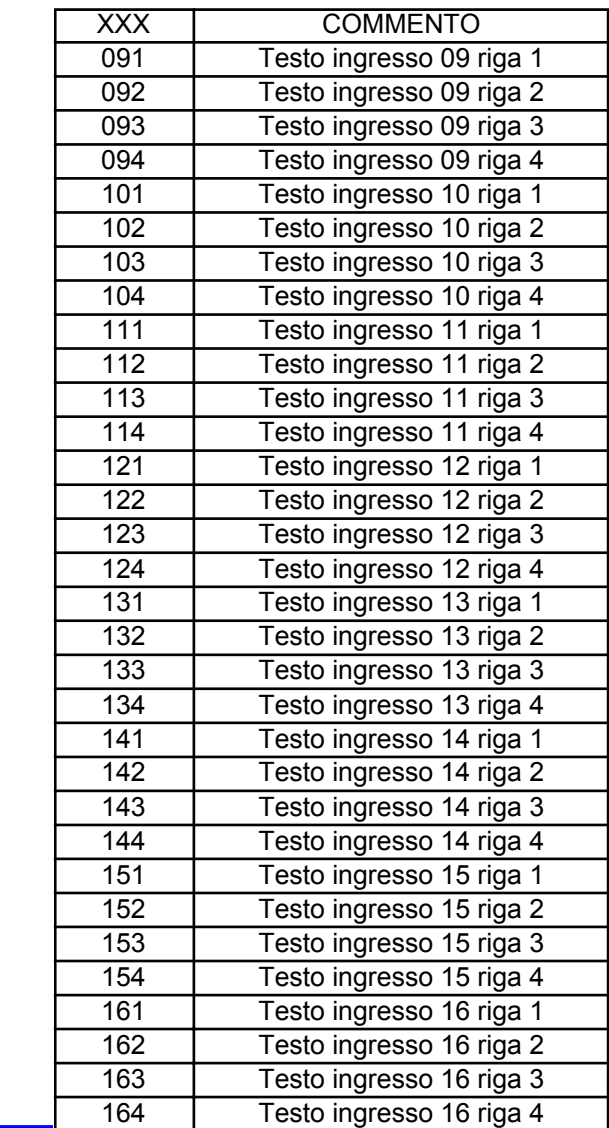

### **Comando "C"**

L'unità master (PC/PLC) imposta il tipo di ingresso ON/OFF.

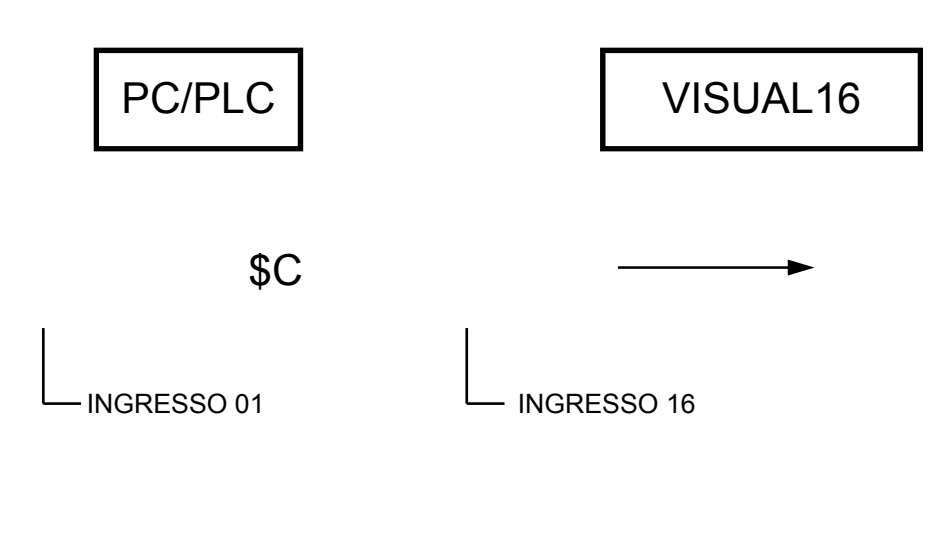

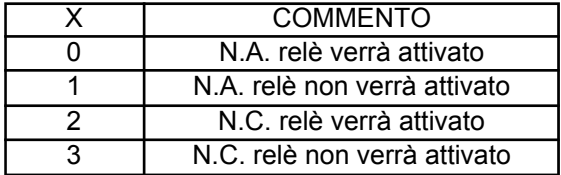

#### **Commento:**

Con questo comando si seleziona il tipo di ingresso per ciascun morsetto.

 Se **"0"** l'ingresso sarà N.A. quindi la condizione di allarme sarà riconosciuta quando sarà presente una tensione. Il relè presenza allarme verrà attivato.

 Se **"1"** l'ingresso sarà N.A. quindi la condizione di allarme sarà riconosciuta quando sarà presente una tensione. Il relè presenza allarme non verrà attivato.

 Se **"2"** l'ingresso sarà N.C. quindi la condizione di allarme sarà riconosciuta quando non sarà presente una tensione. Il relè presenza allarme verrà attivato.

 Se **"3"** l'ingresso sarà N.C. quindi la condizione di allarme sarà riconosciuta quando non sarà presente una tensione. Il relè presenza allarme non verrà attivato.

 Questa specificazione degli ingressi è valida solo con ingressi di tipo ON/OFF e non BCD.

### **Comando "I"**

L'unità master (PC/PLC) imposta il tipo di ingressi (ON/OFF o BCD).

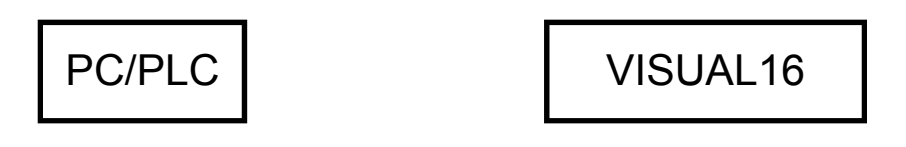

 $I(X)$ "CR"

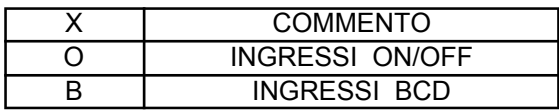

#### **Commento:**

 Con questo comando si seleziona il tipo di ingressi. 16 ingressi di tipo ON/OFF oppure 4 ingressi in combinazione BCD. Riferirsi ai collegamenti elettrici per indicazioni schematiche.

### **Comando "M"**

 L'unità master (PC/PLC) imposta se il verificarsi di un allarme dovrà essere autoritenuto (con memoria) oppure no (senza memoria).

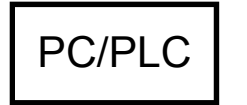

PC/PLC | VISUAL16

\$M(X)"CR"

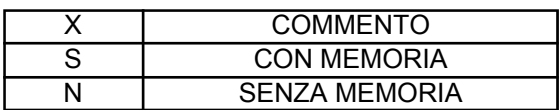

#### **Commento:**

 Con questo comando si seleziona o no l'autoritenuta degli allarmi anche al ripristinarsi degli ingressi che li hanno generati.

 Se **"con memoria"**, l'azzeramento degli stessi potrà avvenire o tramite il tasto frontale "RESET" o via seriale. Se con ingressi BCD anche tramite appositi ingressi predisposti. Questa autoritenuta degli allarmi permare anche al mancare dell'alimentazione, permettendo così di verificare la sequenza di eventi che possono aver causato anche guasti che hanno generato l'interruzione dell'alimentazione principale.

 Se **"senza memoria"**, ogni messaggio di allarme presente sarà eliminato al ripristinarsi dell'ingresso che lo ha generato.

### **Comando "E"**

 L'unità master (PC/PLC) imposta il tipo di visualizzazione allarmi. Primo allarme o sequenza allarme in ordine cronologico.

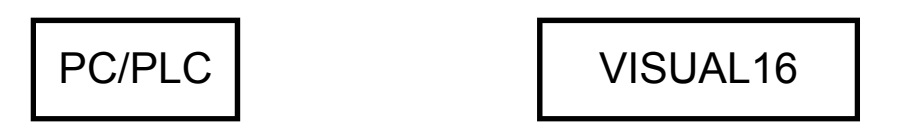

\$E(X)"CR"

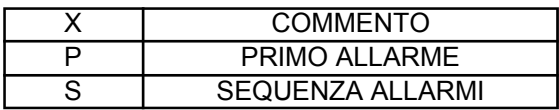

#### **Commento:**

Con questo comando si seleziona il tipo di visualizzazione allarmi.

 Se **"primo allarme"**, l'apparato visualizzerà il totale degli allarmi presenti nella seconda riga del display abbinato al testo precedentemente impostato con il comando "T" visualizzato nella prima riga. A questo punto premendo il pulsante "+" si potranno visualizzare in sequenza cronologica tutti gli allarmi presenti.

 Se **"sequenza allarmi"** l'apparato visualizzerà in sequenza automatica tutti gli allarmi presenti.

### **Comando "S"**

L'unità master (PC/PLC) invia a VISUAL16 il testo da visualizzare sul display.

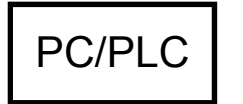

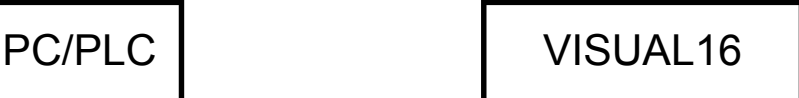

## \$SX(testo da visualizzare)"CR"

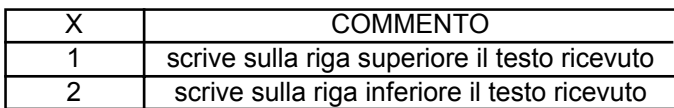

#### **Commento:**

 Con questo comando si possono inviare a VISUAL16 dei testi da visualizzare indipendentemente dalla situazione allarmi.

 Con il comando **"S1"** seguito tra parentesi da un testo di 16 caratteri max. si ordinerà a VISUAL16 di visualizzare il testo trasmesso nella riga superiore del display.

 Con il comando **"S2"** seguito tra parentesi da un testo di 16 caratteri max. si ordinerà a VISUAL16 di visualizzare il testo trasmesso nella riga inferiore del display.

 **NOTA:** Questi testi rimarranno visualizzati fino a quando verrà inviato il comando "N" per far riprendere a VISUAL16 il funzionamento normale.

**Avvertenza: nel testo da visualizzare non è ammesso il carattere "\$".** 

#### **Comando "N"**

 L'unità master (PC/PLC) invia a VISUAL16 il comando di riprendere il funzionamento normale.

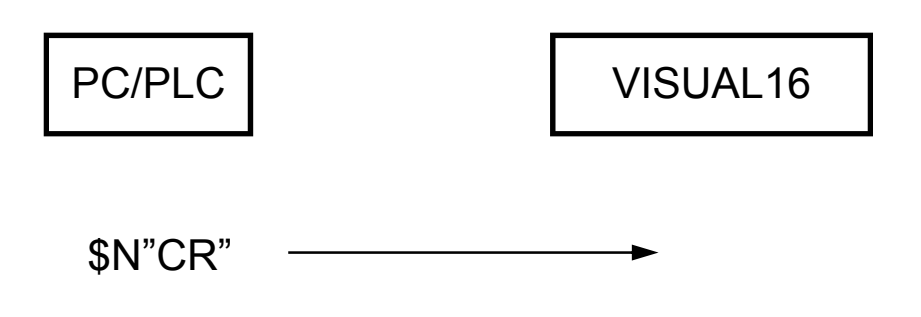

#### **Commento:**

 Con questo comando inviato dal PC/PLC si farà riprendere a VISUAL16 il funzionamento normale al posto dei testi inviati dagli stessi.

#### **Comando "R"**

 L'unità master (PC/PLC) invia a VISUAL16 il comando di azzerare tutti gli allarmi presenti o uno specifico allarme.

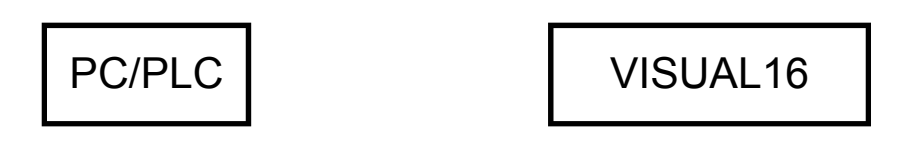

\$R(XX)"CR"

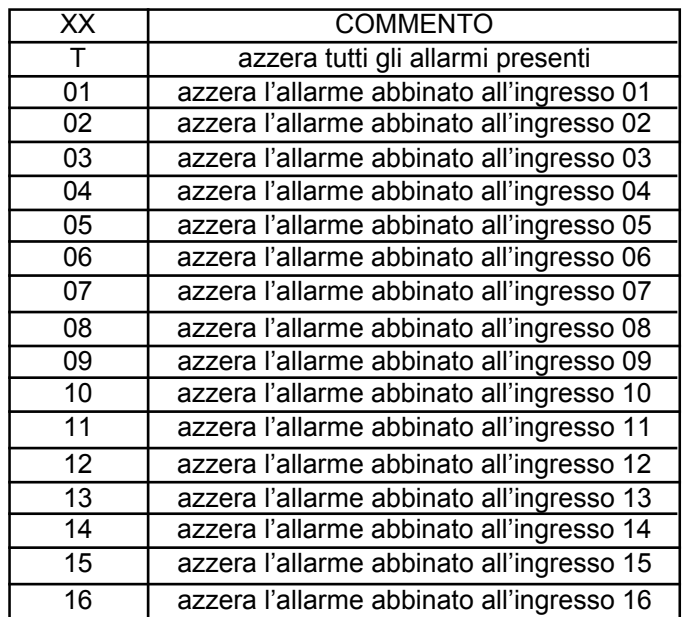

#### **Commento:**

 Con questo comando si potrà azzerare uno specifico allarme o tutti gli allarmi presenti.

### **Comando "W"**

 L'unità master (PC/PLC) invia a VISUAL16 il comando di attivare uno specifico allarme.

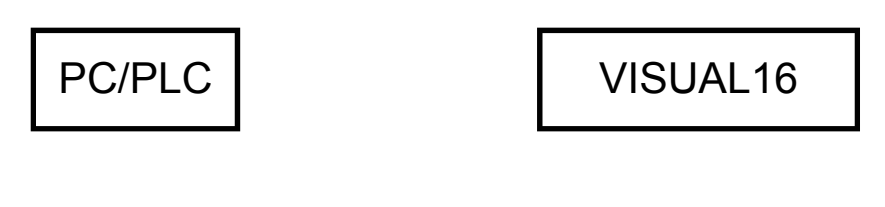

\$W(XX)"CR"

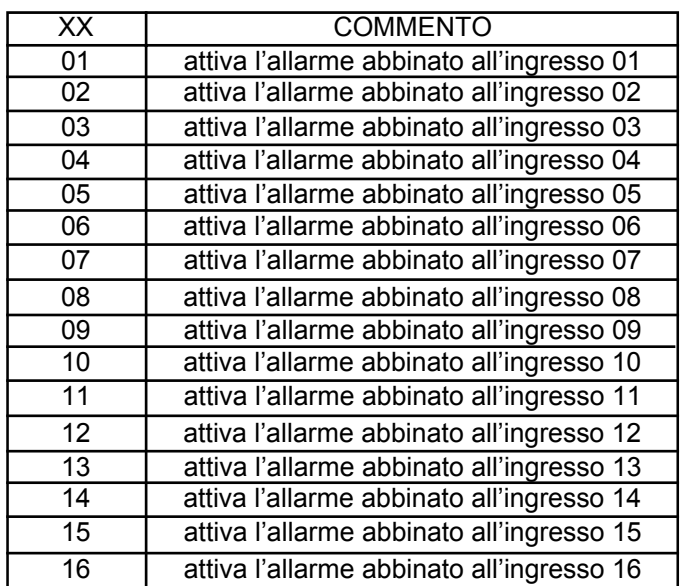

#### **Commento:**

Con questo comando si potrà attivare uno specifico allarme.

### **Comando "D"**

 L'unità master (PC/PLC) inviando questo comando, ordina a VISUAL16 di trasmettere la condizione dei 16 ingressi.

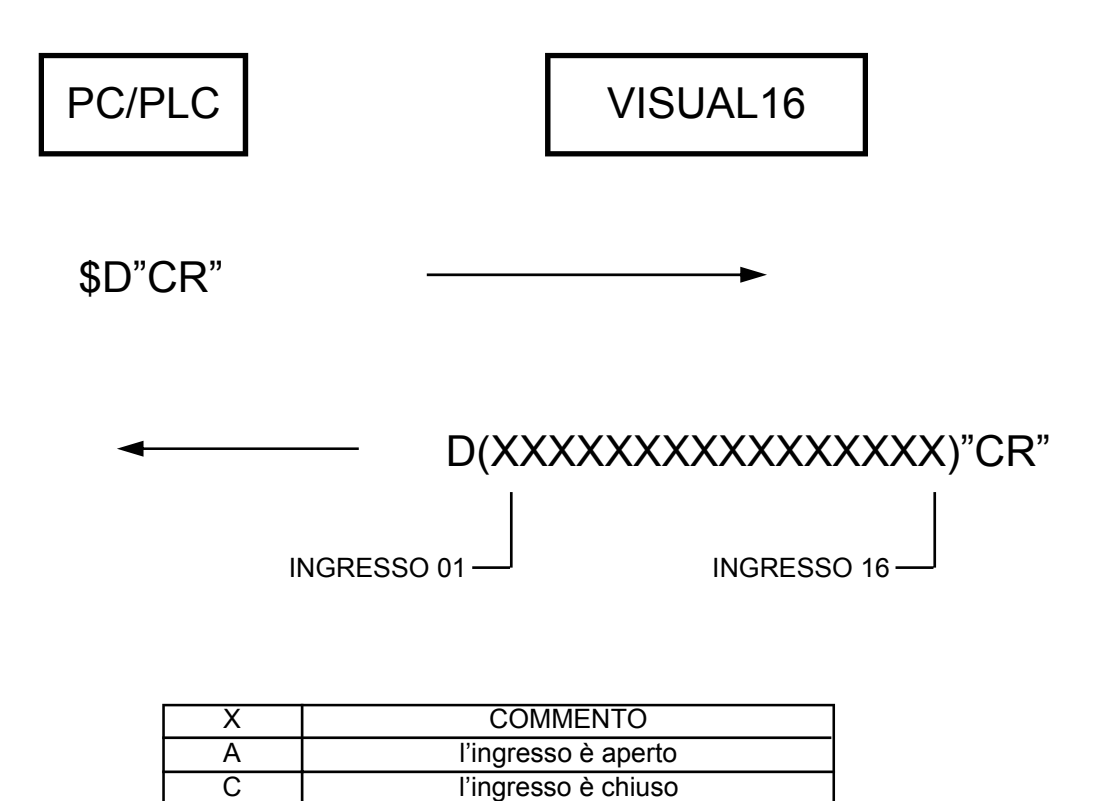

#### **Commento:**

 L'unità master (PC/PLC) inviando il comando "D" a VISUAL16 ordina allo stesso di trasmettere la condizione corrente degli ingressi.

 VISUAL16 trasmetterà una stringa di 16 caratteri. Il carattere A se l'ingresso è aperto, il carattere C se l'ingresso è chiuso.

#### **Comando "A"**

 L'unità master (PC/PLC) inviando questo comando, ordina a VISUAL16 di trasmettere l'elenco degli allarmi presenti.

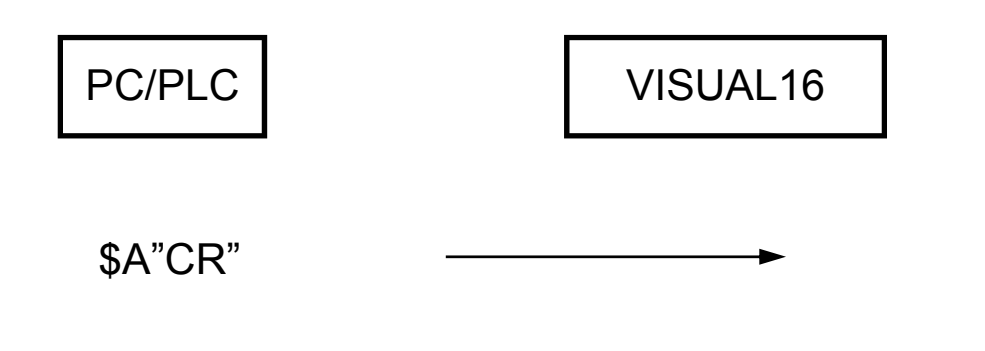

A(XX XX XX .......... XX XX XX)"CR"

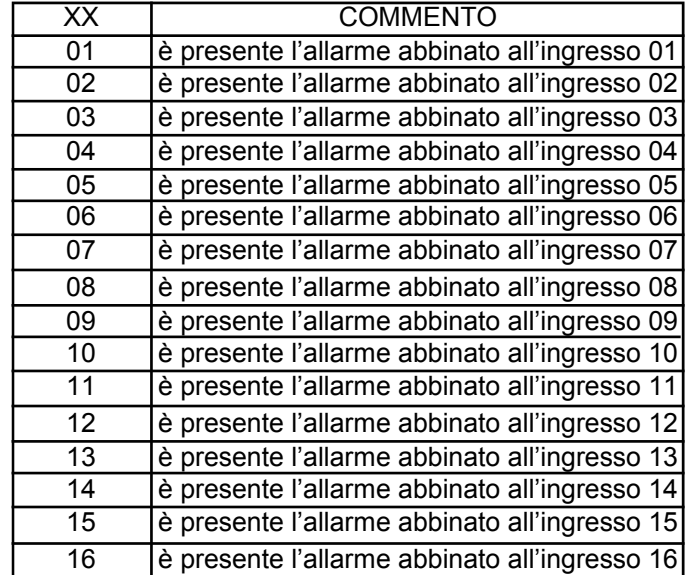

#### **Commento:**

 L'unità master (PC/PLC) inviando il comando "A" a VISUAL16 ordina allo stesso di trasmettere l'elenco degli allarmi presenti.

 VISUAL16 trasmetterà una stringa, racchiusa tra parentesi, contenente l'elenco degli allarmi presenti in ordine cronologico. Tra un codice e il successivo è presente uno spazio (20h).

### **UTILIZZO DI VISUAL16**

 Dopo aver programmato parametri e testi in modo manuale o automatico via PC, VISUAL16 è pronto per il funzionamento regolare. Naturalmente il suo funzionamento dipenderà dai parametri impostati. Vengono di seguito illustrate le diverse possibilità e l'utilizzo dei tasti frontali.

 All'accensione di VISUAL16 verrà visualizzato per 4 secondi il seguente messaggio:

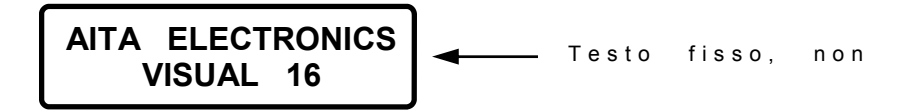

abilitando le seguenti funzioni:

- $\Rightarrow$  tasto "RESET" + tasto "+" per accedere alla programmazione parametri
- $\Rightarrow$  tasto "RESET" + tasto "-" per accedere alla programmazione testi
- ⇒ tasto "RESET" + tasto "<" per accedere al test ingressi

trascorso questo tempo, VISUAL16 inizia il funzionamento regolare.

Se non vi sono allarmi presenti verrà visualizzato il seguente messaggio:

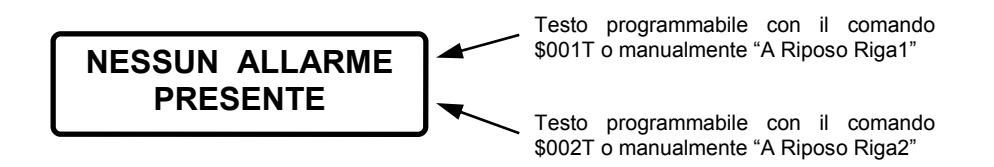

 Al comparire di 1 o più allarmi il funzionamento dipende dal tipo di visualizzazione impostata, *PRIMO EVENTO* o *SEQUENZA EVENTI.*

#### *PRIMO EVENTO*

verrà visualizzato il seguente messaggio:

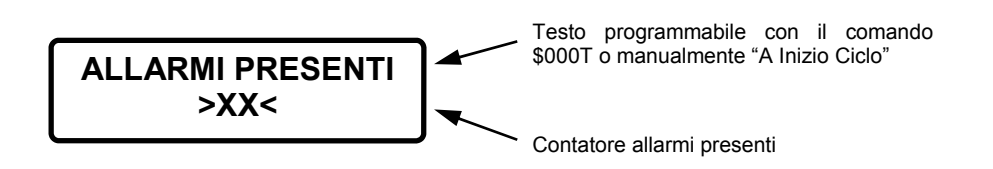

 Il messaggio rimarrà fisso finchè non verrà premuto il tasto "+" visualizzando in sequenza tutti i messaggi abbinati ai relativi allarmi.

 Ad ogni messaggio visualizzato potrà essere richiesta la visualizzazione del testo supplementare premendo il tasto "AUX".

 Ad ogni messaggio visualizzato potrà essere richiesta la cancellazione del messaggio stesso premendo il tasto "RESET".

#### *SEQUENZA EVENTI*

verrà visualizzato il seguente messaggio:

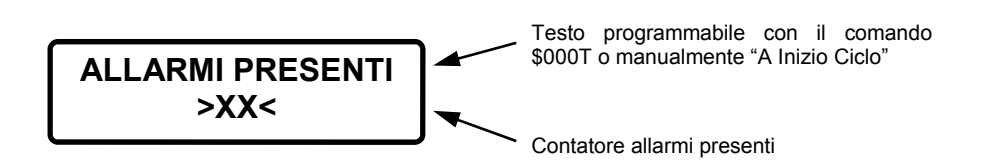

 Verranno poi visualizzati in sequenza tutti i messaggi abbinati ai relativi allarmi. Ad ogni messaggio visualizzato potrà essere richiesta la visualizzazione del testo supplementare premendo il tasto "AUX".

 Ad ogni messaggio visualizzato potrà essere richiesta la cancellazione del messaggio stesso premendo il tasto "RESET".